Blue line shows die-cut. DO NOT PRINT. Please change the barcode No.

Please change the country name if the poster is printed in than China.

9/15/2006

Size : 11x14 inches Color : 2 color job = Process Black (This plate must be printed in PMS Process Black C) Font : IBM Fonts and Helvetica Neue Family Material : 100 gsm gloss art paper (Use 100% recycled **Process Magenta (This plate** 

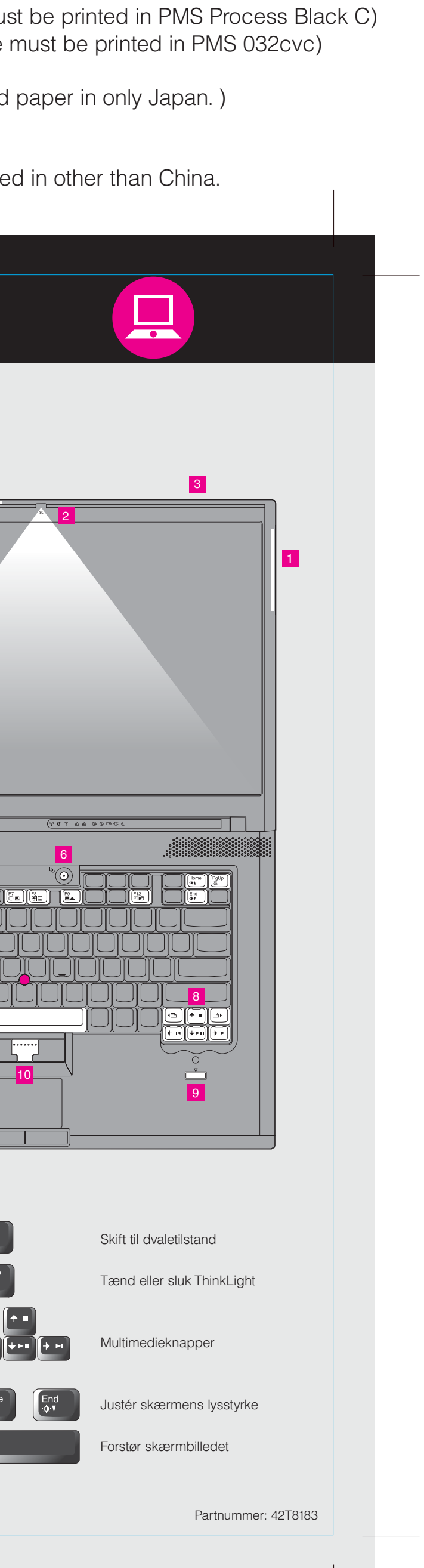

# T60 15.4-inch widescreen Setup Poster Partnummer 42T8183

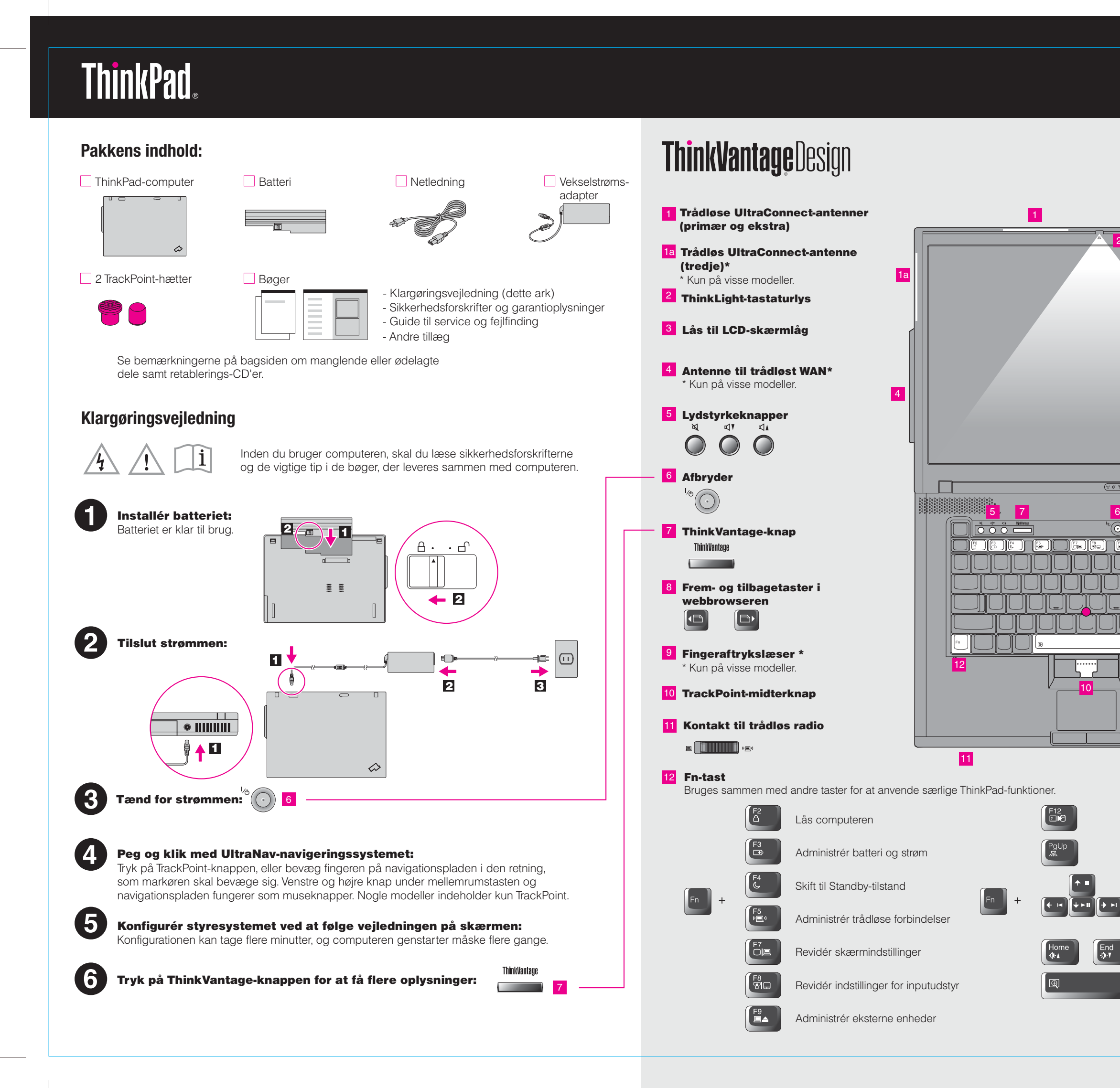

Please change the country name if the poster is printe Please change the barcode No. Blue line shows die-cut. DO NOT PRINT. Material : 100 gsm gloss art paper (Use 100% recycled Font : IBM Fonts and Helvetica Neue Family

Size : 11x14 inches

**Process Magenta (This plate** Color : 2 color job =  $\blacksquare$  Process Black (This plate m

## Partnummer 42T8183 T60 15.4-inch widescreen Setup Poster

#### Productivity Center

### Access Connections

#### Client Security Solution

#### Rescue and Recovery

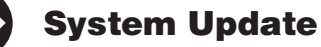

Når du trykker på ThinkVantage-knappen på tastaturet, åbnes ThinkVantage Productivity Center. Hvis du vil have flere oplysninger om ThinkVantage-teknologier og andre emner, skal du vælge et emne under "Hjælp og support" i Productivity Center. Skriv herefter et emne i søgefeltet.

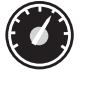

Productivity Center fører dig til en række oplysninger og værktøjer, som du kan bruge til at konfigurere, forstå, vedligeholde og udvide din ThinkPad-computer.

Med Access Connections kan du problemfrit skifte mellem almindelige og trådløse miljøer og automatisk administrere sikkerhedsindstillinger, printere, hjemmesider og andre profilspecifikke indstillinger.

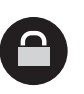

Denne unikke hardware-softwarekombination hjælper med at beskytte dine data, herunder vigtige sikkerhedsoplysninger som f.eks. kodeord, krypteringsnøgler og elektroniske legitimationsoplysninger, og beskytter samtidigt mod uautoriseret adgang til data.

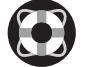

hurtigt at fejlfinde, skaffe hjælp og retablere computeren efter systemnedbrud, selv hvis det primære styresystem ikke kan startes, og du ikke kan komme i forbindelse med supportteamet.

3) Alt det, du skal bruge til at retablere forudinstallerede filer og program Derfor har du ikke brug for en retablerings-CD. Der er flere oplysninger "Retableringsmuligheder" i Guide til service og fejlfinding.

System Migration Assistant hjælper dig i gang ved hurtigt og præcist at overføre individuelle data og indstillinger til din nye computer.

System Update overfører nye programmer, styreprogrammer og BIOS fra Lenovo til din ThinkPad-computer.

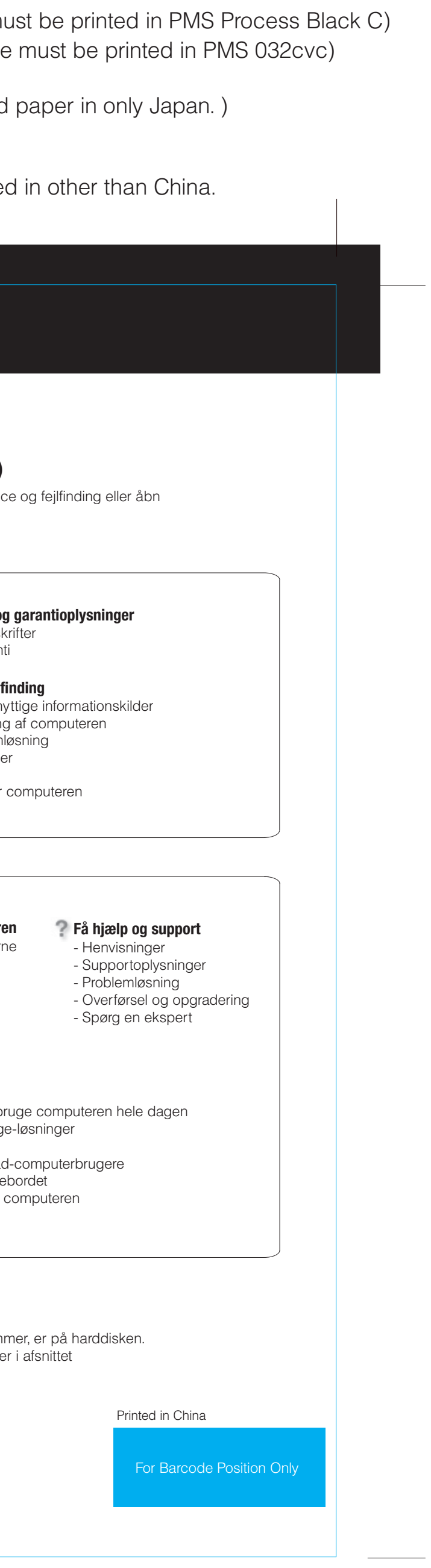

Varemærket ThinkPad tilhører Lenovo.

# **ThinkVantageTechnologies**

All rights reserved. © Copyright Lenovo 2006.

\* Bemærkninger til udpakningen:

1) Nogle modeller kan indeholde ekstra dele, som ikke er angivet. 2) Kontakt forhandleren, hvis en del mangler eller er beskadiget.

Tryk på ThinkVantage-knappen for at få flere oplysninger: 

**Brug af de leverede bøger og Help Center (onlinebog)** Læs bøgerne Sikkerhedsforskrifter og garantioplysninger og Guide til servic Help Center for at få flere oplysninger om ThinkPad-computeren. **Sikkerhedsforskrifter og** - Vigtige sikkerhedsfors - Oplysninger om garan **Sikkerhedsforskrifter og Guide til service og fejlf garantioplysninger** - Introduktion til andre n - Vigtige tip til håndterin - Fejlfinding og problem - Retableringsmulighede - Hjælp og service - Garantioplysninger for **Guide til service og fejlfinding** Rescue and Recovery inkluderer et sæt retableringsværktøjer, som hjælper dig med **Lær mere om computer** - Brug systemfunktioner - Konfigurér - Beskyt og retablér System Migration Assistant - Overfør og opgradér - Vær up-to-date **Søg efter flere tilbud** <del>85.000 NOCTOCE</del> - Lær, hvordan du kan b - Innovative ThinkVantag **Help Center** - Udstyr til computeren - Et samfund af ThinkPa Tryk på ThinkVantage-knappen og - Nyt udseende af skrive vælg et emne under "Hjælp og - Serviceprogrammer til support" i Productivity Center for at ThinkVantaqu åbne Help Center.

9/15/2006